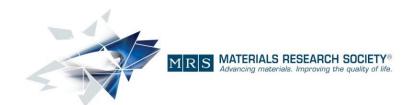

506 Keystone Drive Warrendale, PA 15086-7537 USA tel 724.779.3003 • fax 724.779.8313 info@mrs.org • www.mrs.org

## **Open Access Procedure**

Thank you for your interest in Open Access (OA) publication with the Materials Research Society! We are pleased to offer an Open Access option to papers which have been accepted to our portfolio of journals. Below you will find a list of the steps taken to publish your paper with Open Access in order to clarify the process for you.

- 1) The journal copyright form is completed by the author, indicating that Open Access publication is desired.
- 2) Authors who select **Gold Open Access** must select one of the Creative Commons Licenses for their work:

CC BY 4.0 CC BY NC SA 4.0 CC BY NC ND 4.0

| CHOICE OF LICENSE  If you chose Gold Open Access publication, you MUST now check ONE of these three checkboxes. |  | Indicate, by checking one box below, the type of Creative Commons license under which the Contribution should be published: CC BY 4.0 (Attribution) CC BY NC SA 4.0 (Attribution - Non-commercial - Share Alike) CC BY NC ND 4.0 (Attribution - Non-commercial - No Derivatives) (each a "Creative Commons License")  By choosing a Creative Commons License, you agree that the Contribution will be published on a Gold Open Access basis.  Please be mindful of the requirements of your funding body/ies (if applicable) when selecting a license.  More details about Creative Commons Licenses: https://creativecommons.org/licences/ |
|----------------------------------------------------------------------------------------------------|--|----------------------------------------------------------------------------------------------------|
|----------------------------------------------------------------------------------------------------|--|----------------------------------------------------------------------------------------------------|

They may also designate a payee of the Article Processing Charge (APC) other than themselves.

| Article Processing Charge ("APC")  If you chose Gold Open Access publication, you MUST also check ONE of these three checkboxes. | Indicate, by checking one box below, which entity will pay the APC for Gold Open Access publication of the Contribution (if applic.):  (Co)Author(s)  Copyright Holder (where the Copyright Holder is not the Author(s))  Other – please specify (Organization) name and address:  Enter the name and email address of the individual to whom the APC invoice should be sent: |
|----------------------------------------------------------------------------------------------------|----------------------------------------------------------------------------------------------------|
|----------------------------------------------------------------------------------------------------|----------------------------------------------------------------------------------------------------|

- 3) Once the completed copyright form has been returned to MRS, it is sent to Cambridge University Press (CUP) to coordinate payment of the APC.
- 4) CUP uses Copyright Clearance Center to invoice payment. The author should expect to receive the invoice within 24-48 hours of receipt of the copyright form by CUP. The email will come from the sender email address "publicationservices@copyright.com" and the subject line will be "Please Submit Your Author Publication Charge(s)", with a reference number. The email will contain a link to the online invoicing system through which authors can pay their charges

directly via credit card, bank transfer, or check. There is an option for the author to specify the payee if it is not themselves.

| How do you war                          | nt to pay your to | tal due?                     |
|-----------------------------------------|-------------------|------------------------------|
| <ul><li>Credit card</li></ul>           | Invoice           | Invoice payment instructions |
| No credit card on file                  | Add card          |                              |
| Billing address:                        |                   |                              |
| Michael Dellert                         | Update            | 1                            |
| Cambridge Universi<br>One Liberty Plaza | ty Press          |                              |
| New York, NY 1000                       | Б                 |                              |
| United States                           |                   |                              |

The user can select "Invoice" from the "Payment Options" screen and update the billing address. This will cause a paper invoice to be mailed to the billing address specified. In addition, they can print the Charges Estimate screen if immediate paper documentation is necessary.

5) Once the invoice is paid, if the paper is already published online, it is changed to reflect Open Access status within a week. If paper has not yet been published online, it will be published as Open Access when it is posted for publication.